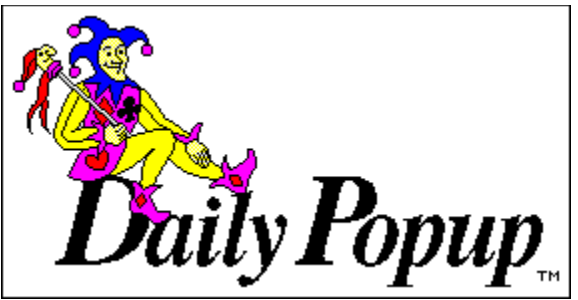

**Welcome to Daily Popup!** "We hope you enjoy the original **laugh-a-day popup calendar program for Windows every day."    - Bob & Jeff**

## **Index for Daily Popup Help**

Keyboard Summary Mouse Summary File Menu Commands Show Menu Commands Daily Popup Order Form

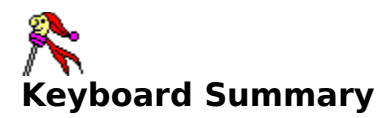

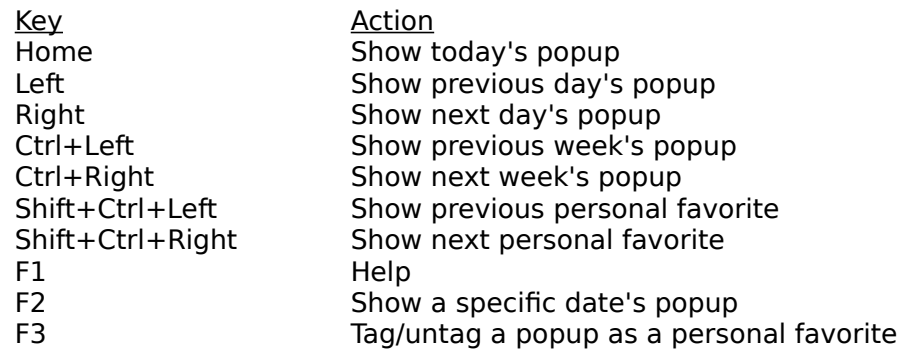

Depressing and holding down any previous or next popup key combination will initiate "typematic" action.

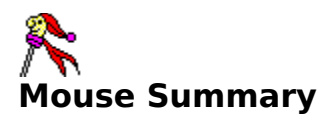

Use the mouse on the Date Selector icon  $\Box$  to move quickly through the calendar. Click on the left side of the icon to move backward through the calendar. Click on the right side of the icon to move forward through the calendar. Clicking the mouse and holding it down will initiate "typematic" action.   

The Ctrl and Shift keys can be used in combination with the mouse. Mouse clicks with the Ctrl key depressed will show either the previous or next week's popup. Mouse clicks with both the Shift and Ctrl keys depressed at the same time will show either the previous or next personal favorite.

Use the mouse on the Personal Favorite icon  $\Box$  to tag/untag a popup as a personal favorite. The Personal Favorite icon, if tagged, is visible immediately to the left of the Date Selector icon.

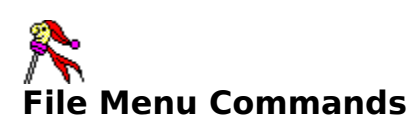

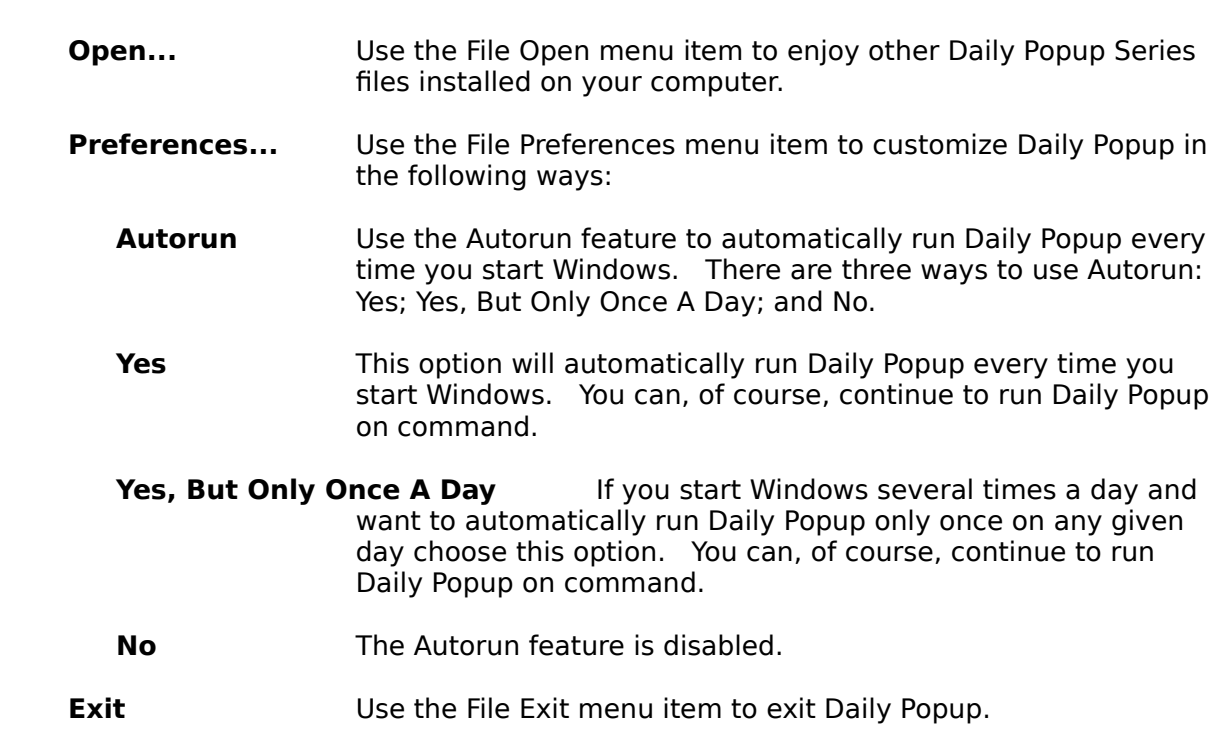

## **Show Menu Commands**

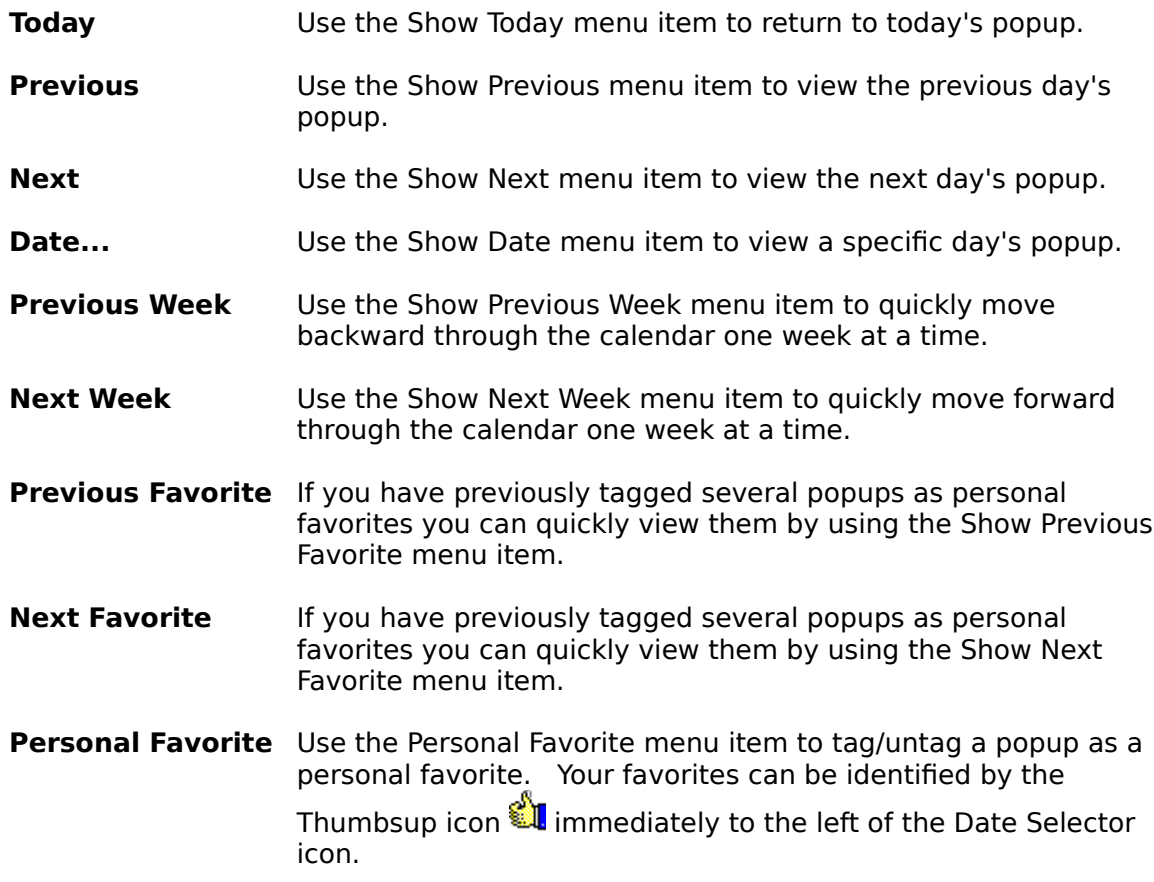

## **Daily Popup Order Form**

You can print this order form by choosing the File Print Topic menu item from the Daily Popup Help window. Daily Popups make excellent gifts for friends, family and associates!

## Yes. Please send a year's worth of Daily Popup!

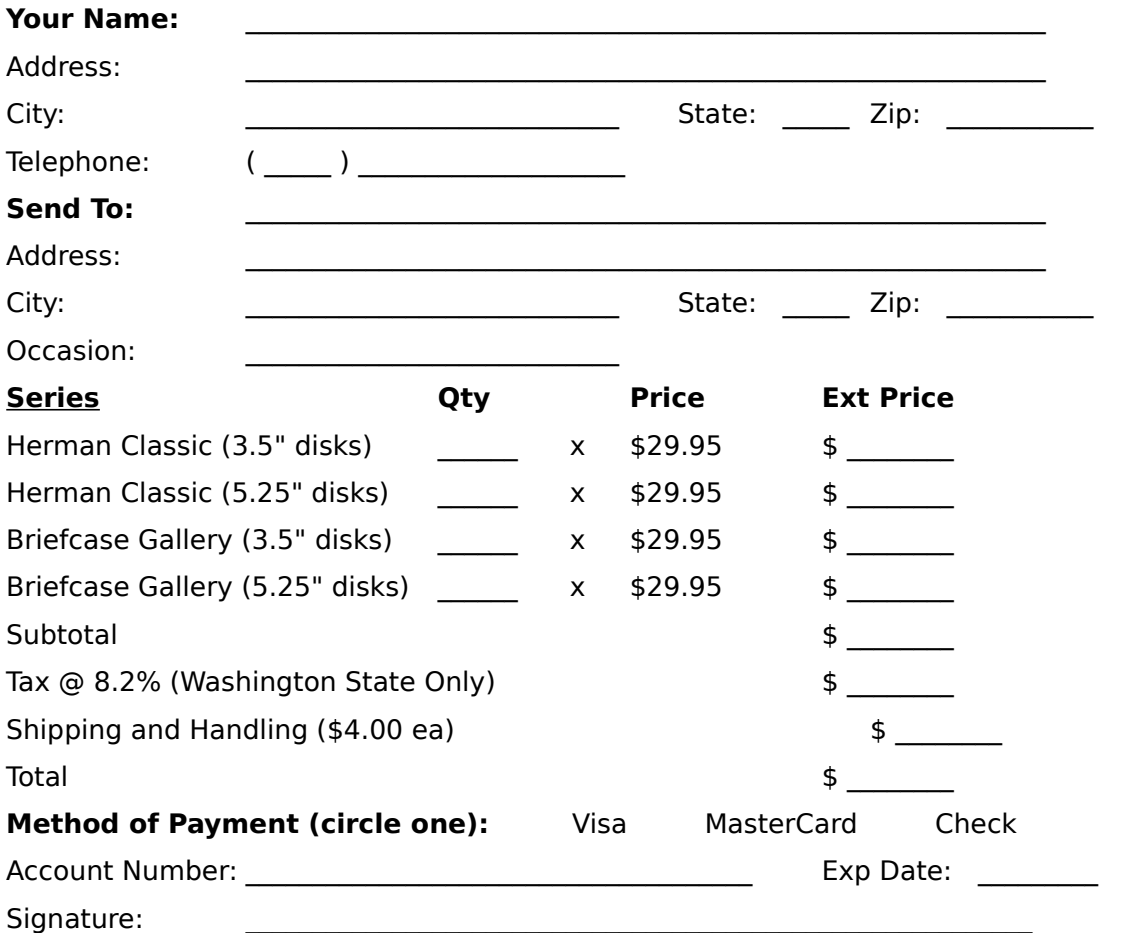

**Daily Popup 2629 - 262nd Place SE Issaquah, WA** 98027 **(206) 557-8900 FAX:    (206) 391-8092**

Prices are subject to change.